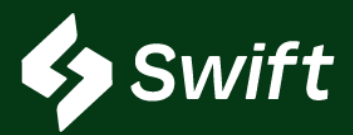

# Reconsignments

### What is a RECONSIGNMENT?

The self-serving ability for inventory owners to move barrels from one location to another within the Magellan system.

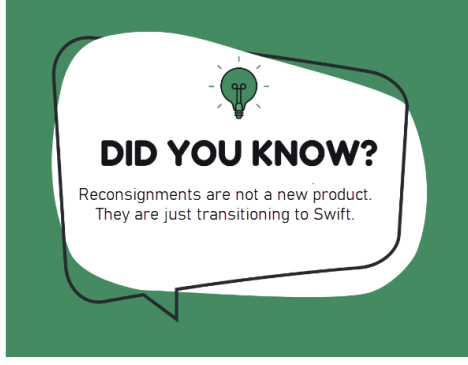

### Swift > Dashboard > Inventory > Reconsignments

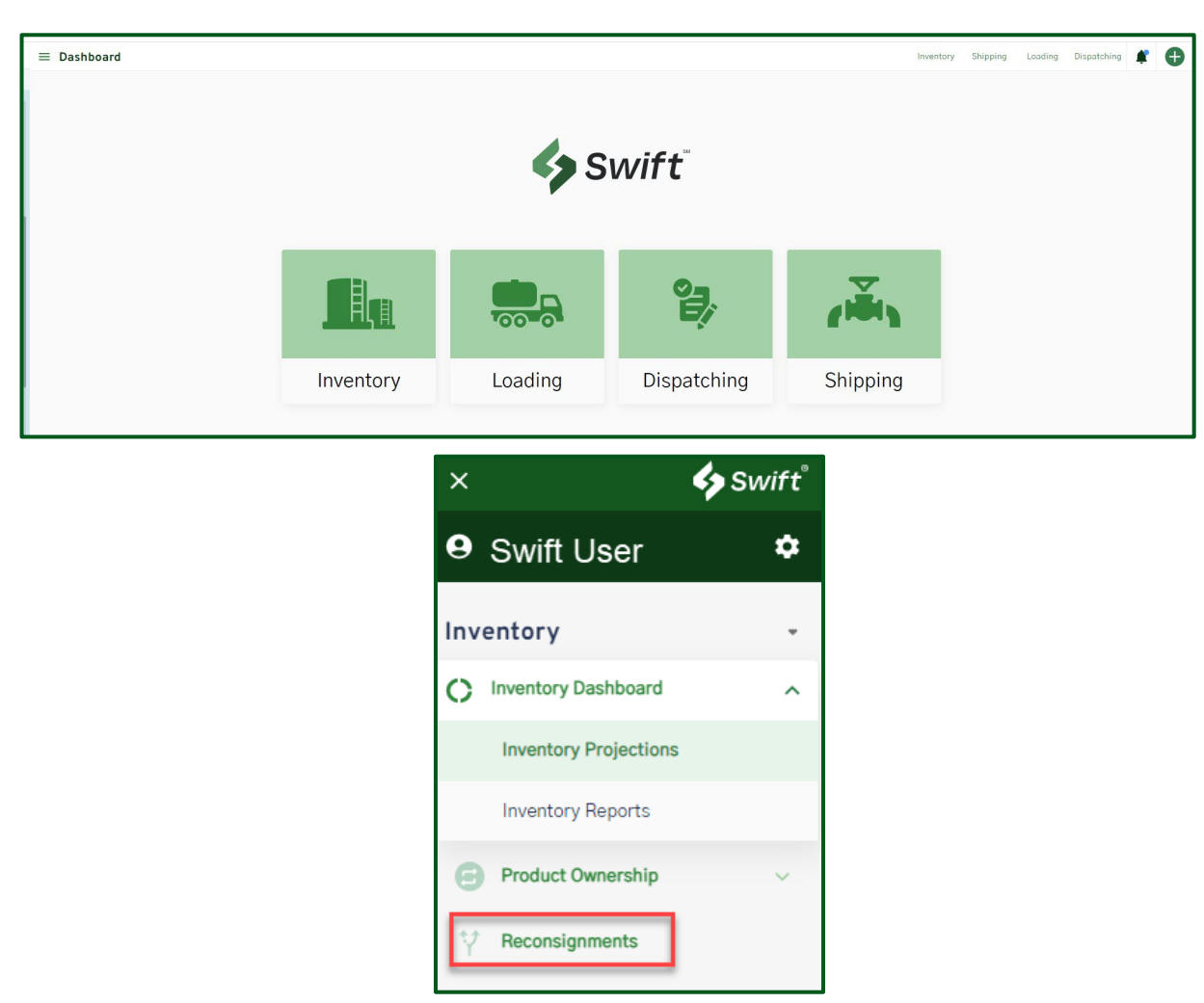

Swift.magellanlp.com

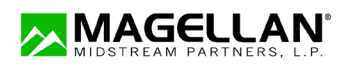

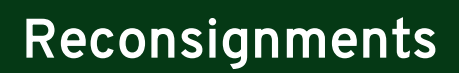

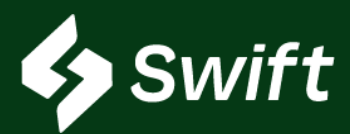

#### User Enhancement Value

- Navigation screen is a two-step process to create reconsignments
- Easier navigation and selection capabilities
- Real-Time view of what type and how many barrels are available to move from one or many destinations to one source location. Yes, you can select multiple destinations.

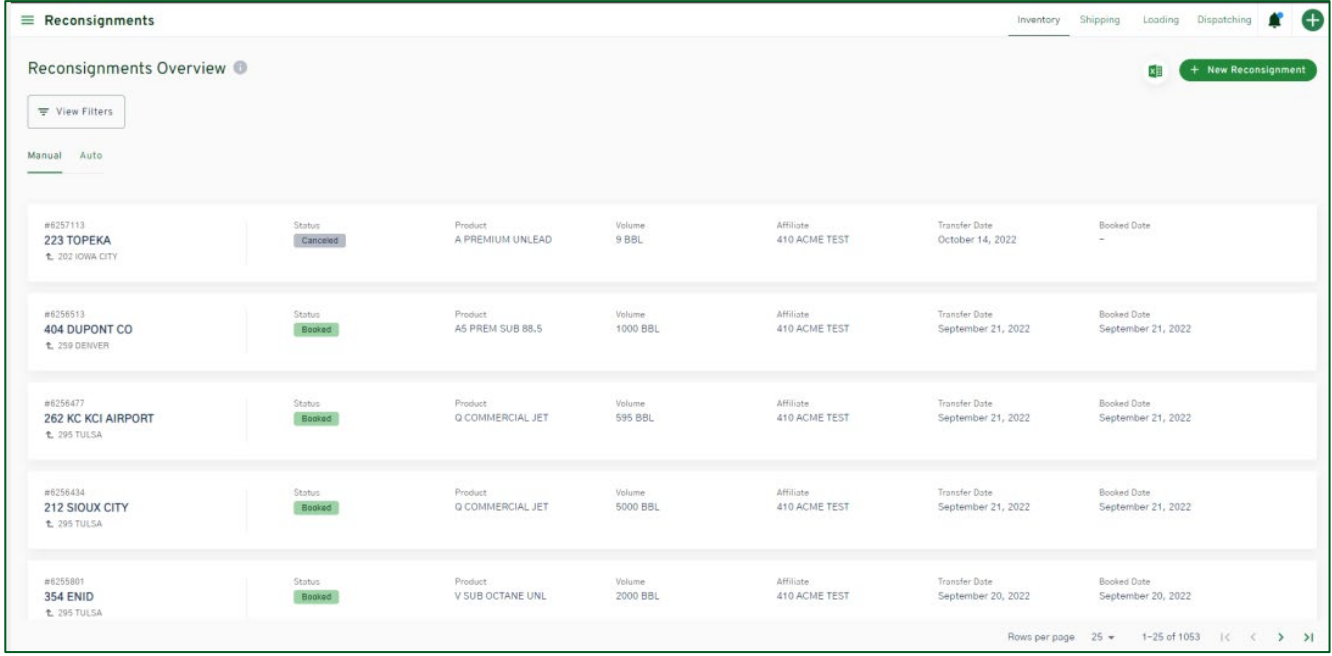

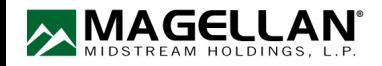

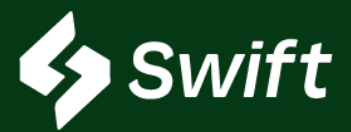

## Reconsignments

#### New Feature Release: Reconsignments continued

#### User Enhancement Value

- Ability to set up a one-time or recurring reconsignment with set triggers (i.e., date, volume)
- Origin information is now available to see when creating the reconsignment
- Shows your real-time inventory number available to re-consign. Numbers adjust as you make selection(s).
- Available locations adjust as you make your selection(s)
- A Successful Reconsignment Notification to verify that the process is complete!

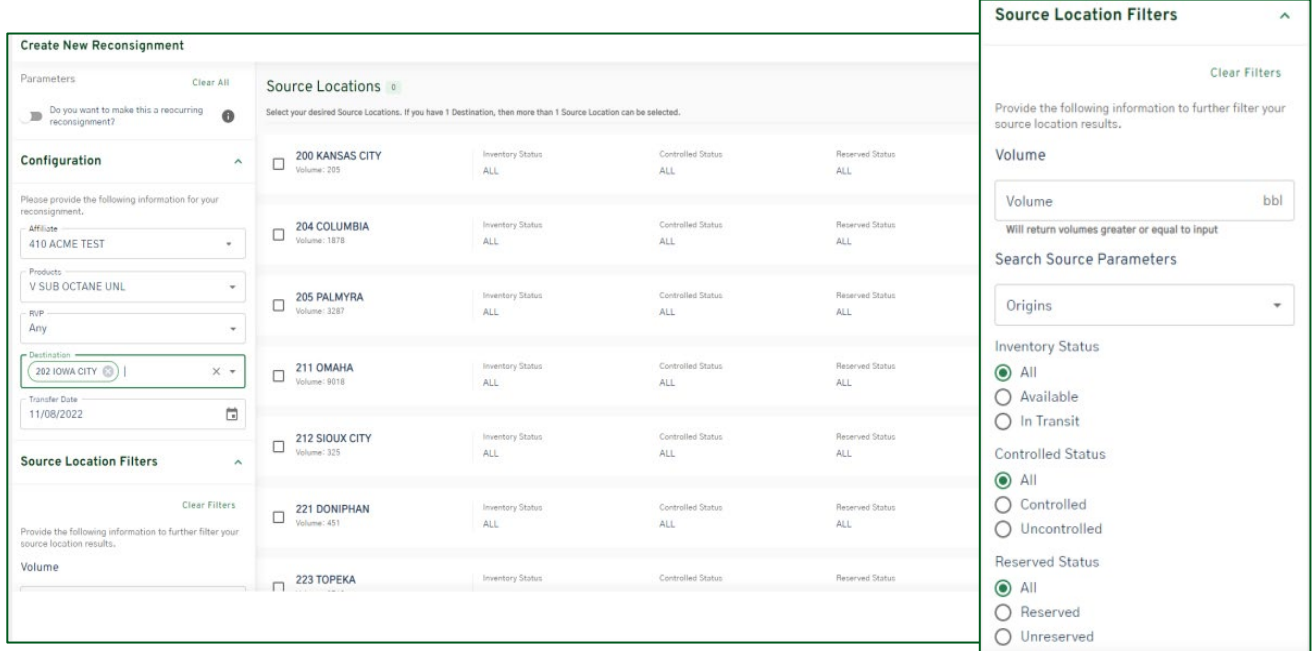

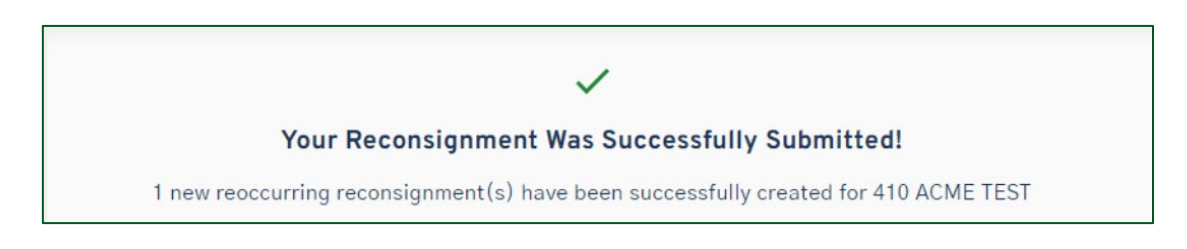

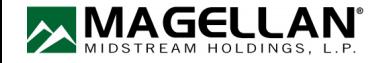